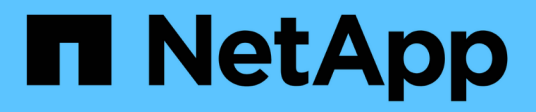

## **Validation de la préconfiguration**

NetApp SMI-S Provider

NetApp October 04, 2023

This PDF was generated from https://docs.netapp.com/fr-fr/smis-provider/concept-preconfiguration-taskoverview.html on October 04, 2023. Always check docs.netapp.com for the latest.

# **Sommaire**

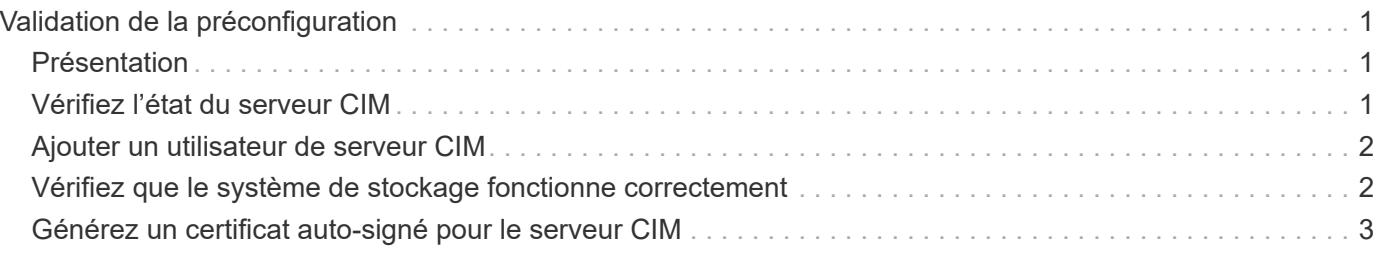

# <span id="page-2-0"></span>**Validation de la préconfiguration**

## <span id="page-2-1"></span>**Présentation**

Avant d'utiliser SMI-S Provider pour la première fois, vous devez valider votre configuration préliminaire.

Effectuez les tâches suivantes avant d'utiliser SMI-S Provider :

- 1. Depuis le fournisseur NetApp SMI-S, vérifiez que le serveur CIM est démarré.
- 2. Ajouter un utilisateur de serveur CIM.
- 3. Vérifiez la gestion du système de stockage en ajoutant au moins un système de stockage pour SMI-S Provider.
- 4. **Facultatif:** générez un certificat auto-signé pour le CIMOM.

Par défaut, l'authentification est activée pour SMI-S Provider.

Une fois cette validation réussie, vous pouvez commencer à gérer vos systèmes de stockage à l'aide du fournisseur NetApp SMI-S Provider.

## <span id="page-2-2"></span>**Vérifiez l'état du serveur CIM**

Après avoir installé NetApp SMI-S Provider, vérifiez que le serveur CIM a démarré automatiquement après avoir accédé à SMI-S Provider.

#### **Avant de commencer**

Vous devez déjà disposer des informations d'identification de connexion en tant qu'administrateur.

#### **Étapes**

- 1. Connectez-vous en tant qu'administrateur.
- 2. Pour accéder à NetApp SMI-S Provider, accédez au répertoire dans lequel les exécutables résident :

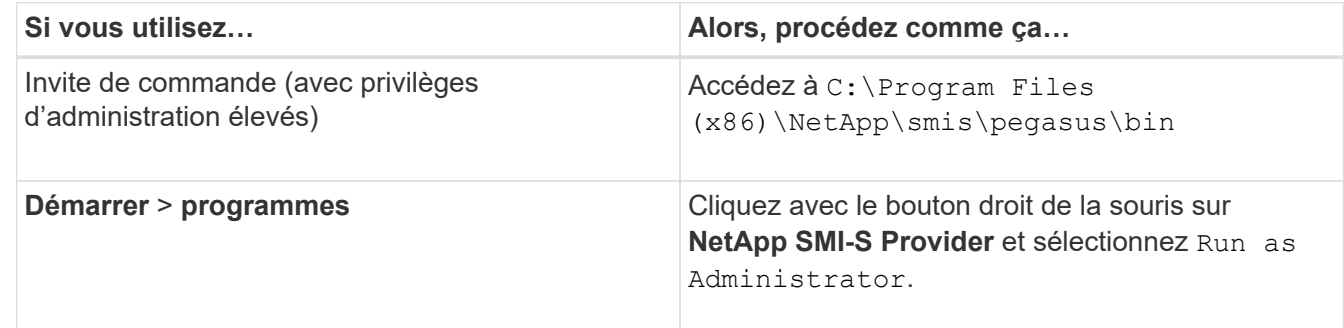

#### 3. Afficher l'état du serveur CIM :

#### **smis cimserver status**

Si le serveur CIM a démarré, le message suivant s'affiche :

NetApp SMI-S Provider is running.

### <span id="page-3-0"></span>**Ajouter un utilisateur de serveur CIM**

Avant de pouvoir valider le système de stockage, vous devez ajouter un utilisateur CIM autorisé à utiliser le serveur CIM.

#### **Avant de commencer**

- Vous devez déjà vous connecter en tant qu'administrateur.
- Vous devez avoir déjà accédé à SMI-S Provider.

#### **Étapes**

- 1. Créez un compte utilisateur local.
- 2. Ajoutez l'utilisateur au groupe administrateurs.

Pour plus d'informations, reportez-vous à la section *Documentation du système*.

3. Ajouter un utilisateur de serveur CIM :

#### **cimuser -a -u** *user\_name*

Par exemple, pour ajouter un utilisateur de serveur CIM nommé « chris » :

#### **cimuser -a -u chris**

4. Lorsque vous y êtes invité, saisissez de nouveau le mot de passe.

### <span id="page-3-1"></span>**Vérifiez que le système de stockage fonctionne correctement**

Pour que SMI-S Provider puisse être configuré, vous devez ajouter au moins un système de stockage au référentiel CIMOM, puis vérifier que le système de stockage fonctionne correctement.

#### **Avant de commencer**

- Vous devez déjà vous connecter en tant qu'administrateur.
- Vous devez avoir déjà accédé à SMI-S Provider.

#### **Étapes**

1. Ajoutez au moins un système de stockage au référentiel CIMOM :

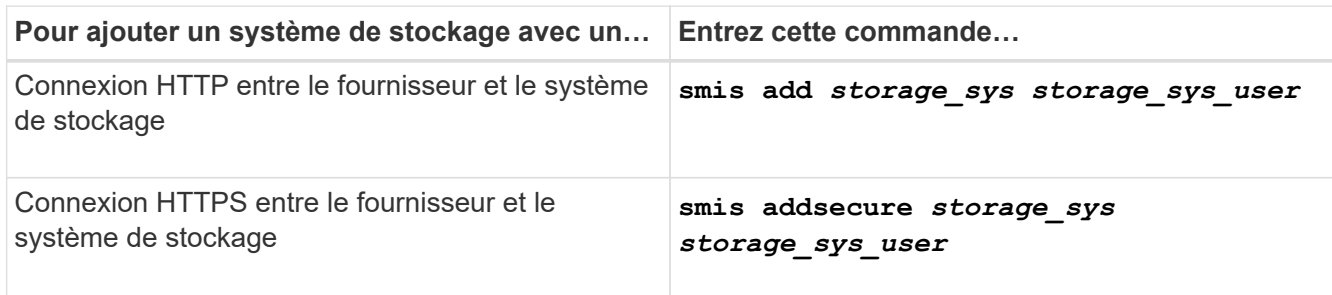

La commande attend jusqu'à 15 minutes que le fournisseur mette à jour le cache et réponde.

2. Vérifiez le résultat des commandes suivantes :

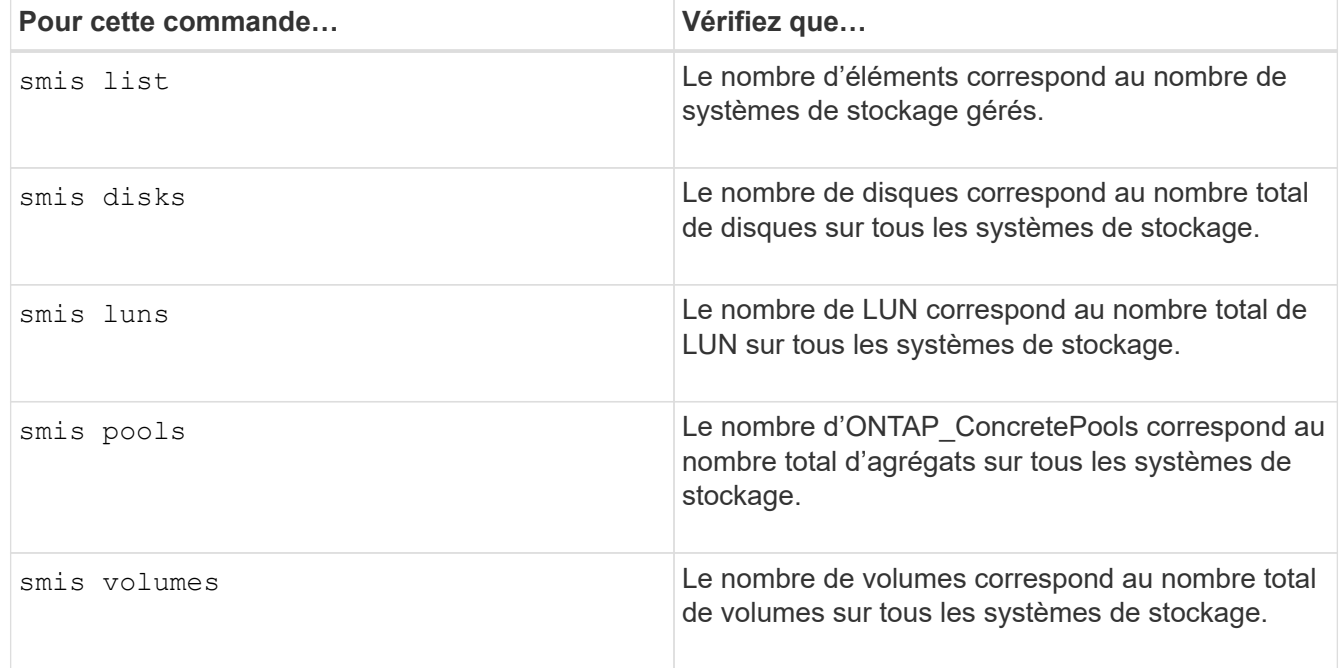

### <span id="page-4-0"></span>**Générez un certificat auto-signé pour le serveur CIM**

Par défaut, l'authentification SSL est activée pour le serveur CIM. Lors de l'installation du SMI-S Provider, un certificat auto-signé pour le serveur CIM est installé dans le pegasus répertoire. Vous pouvez générer votre propre certificat auto-signé et l'utiliser plutôt que le certificat par défaut.

#### **Avant de commencer**

- Vous devez déjà vous connecter en tant qu'administrateur.
- Vous devez avoir déjà accédé à SMI-S Provider.

#### **Étapes**

- 1. Téléchargez le openssl.cnf fichier à partir de l'emplacement suivant : ["http://web.mit.edu/crypto/openssl.cnf"](http://web.mit.edu/crypto/openssl.cnf)
- 2. Déplacer le openssl.cnf fichier dans le répertoire bin :

#### **%PEGASUS\_HOME%\bin\openssl.cnf**

3. Réglez le OPENSSL\_CONF variable environnementale à l'emplacement du openssl.cnf fichier :

#### **C:\ >set OPENSSL\_CONF=%PEGASUS\_HOME%\bin\openssl.cnf**

Ceci définit uniquement la variable d'environnement pour la durée de la session d'invite de commande en cours. Si vous souhaitez définir de façon permanente la variable d'environnement, vous pouvez utiliser l'une des options suivantes :

◦ Naviguez jusqu'à **Propriétés > variables d'environnement** et mettez à jour la variable sous **système**.

◦ Utilisez invite de commande pour définir de façon permanente la variable :

#### **setx OPENSSL\_CONF "%PEGASUS\_HOME%\bin\openssl.cnf**.

La variable est définie lorsque vous ouvrez une nouvelle session d'invite de commande.

4. Accédez au %PEGASUS HOME%\bin répertoire :

#### **C:\cd %pegasus\_home%\bin**

5. Générer une clé privée :

#### **openssl genrsa -out cimom.key 2048**

6. Générer une demande de certificat :

#### **openssl req -new -key cimom.key -out cimom.csr**

- 7. Entrez vos informations pour la demande de certificat lorsque vous y êtes invité.
- 8. Générer le certificat auto-signé :

#### **openssl x509 -in cimom.csr -out cimom.cert -req -signkey cimom.key -days 1095**

Vous pouvez indiquer un nombre de jours différent pour lequel le certificat est valide.

9. Copiez le cimom.key et cimom.cert fichiers vers le pegasus Répertoire (Windows:  $C:\PP$ rogram Files (x86)\NetApp\smis\pegasus).

#### **Résultat**

La plage de dates du certificat commence à la date actuelle et s'exécute pendant le nombre de jours spécifié.

#### **Informations sur le copyright**

Copyright © 2023 NetApp, Inc. Tous droits réservés. Imprimé aux États-Unis. Aucune partie de ce document protégé par copyright ne peut être reproduite sous quelque forme que ce soit ou selon quelque méthode que ce soit (graphique, électronique ou mécanique, notamment par photocopie, enregistrement ou stockage dans un système de récupération électronique) sans l'autorisation écrite préalable du détenteur du droit de copyright.

Les logiciels dérivés des éléments NetApp protégés par copyright sont soumis à la licence et à l'avis de nonresponsabilité suivants :

CE LOGICIEL EST FOURNI PAR NETAPP « EN L'ÉTAT » ET SANS GARANTIES EXPRESSES OU TACITES, Y COMPRIS LES GARANTIES TACITES DE QUALITÉ MARCHANDE ET D'ADÉQUATION À UN USAGE PARTICULIER, QUI SONT EXCLUES PAR LES PRÉSENTES. EN AUCUN CAS NETAPP NE SERA TENU POUR RESPONSABLE DE DOMMAGES DIRECTS, INDIRECTS, ACCESSOIRES, PARTICULIERS OU EXEMPLAIRES (Y COMPRIS L'ACHAT DE BIENS ET DE SERVICES DE SUBSTITUTION, LA PERTE DE JOUISSANCE, DE DONNÉES OU DE PROFITS, OU L'INTERRUPTION D'ACTIVITÉ), QUELLES QU'EN SOIENT LA CAUSE ET LA DOCTRINE DE RESPONSABILITÉ, QU'IL S'AGISSE DE RESPONSABILITÉ CONTRACTUELLE, STRICTE OU DÉLICTUELLE (Y COMPRIS LA NÉGLIGENCE OU AUTRE) DÉCOULANT DE L'UTILISATION DE CE LOGICIEL, MÊME SI LA SOCIÉTÉ A ÉTÉ INFORMÉE DE LA POSSIBILITÉ DE TELS DOMMAGES.

NetApp se réserve le droit de modifier les produits décrits dans le présent document à tout moment et sans préavis. NetApp décline toute responsabilité découlant de l'utilisation des produits décrits dans le présent document, sauf accord explicite écrit de NetApp. L'utilisation ou l'achat de ce produit ne concède pas de licence dans le cadre de droits de brevet, de droits de marque commerciale ou de tout autre droit de propriété intellectuelle de NetApp.

Le produit décrit dans ce manuel peut être protégé par un ou plusieurs brevets américains, étrangers ou par une demande en attente.

LÉGENDE DE RESTRICTION DES DROITS : L'utilisation, la duplication ou la divulgation par le gouvernement sont sujettes aux restrictions énoncées dans le sous-paragraphe (b)(3) de la clause Rights in Technical Data-Noncommercial Items du DFARS 252.227-7013 (février 2014) et du FAR 52.227-19 (décembre 2007).

Les données contenues dans les présentes se rapportent à un produit et/ou service commercial (tel que défini par la clause FAR 2.101). Il s'agit de données propriétaires de NetApp, Inc. Toutes les données techniques et tous les logiciels fournis par NetApp en vertu du présent Accord sont à caractère commercial et ont été exclusivement développés à l'aide de fonds privés. Le gouvernement des États-Unis dispose d'une licence limitée irrévocable, non exclusive, non cessible, non transférable et mondiale. Cette licence lui permet d'utiliser uniquement les données relatives au contrat du gouvernement des États-Unis d'après lequel les données lui ont été fournies ou celles qui sont nécessaires à son exécution. Sauf dispositions contraires énoncées dans les présentes, l'utilisation, la divulgation, la reproduction, la modification, l'exécution, l'affichage des données sont interdits sans avoir obtenu le consentement écrit préalable de NetApp, Inc. Les droits de licences du Département de la Défense du gouvernement des États-Unis se limitent aux droits identifiés par la clause 252.227-7015(b) du DFARS (février 2014).

#### **Informations sur les marques commerciales**

NETAPP, le logo NETAPP et les marques citées sur le site<http://www.netapp.com/TM>sont des marques déposées ou des marques commerciales de NetApp, Inc. Les autres noms de marques et de produits sont des marques commerciales de leurs propriétaires respectifs.